# **indico\_footer Documentation**

*Release 2.0.1*

**\_\_author\_\_**

**May 30, 2018**

### Subtopics Overview:

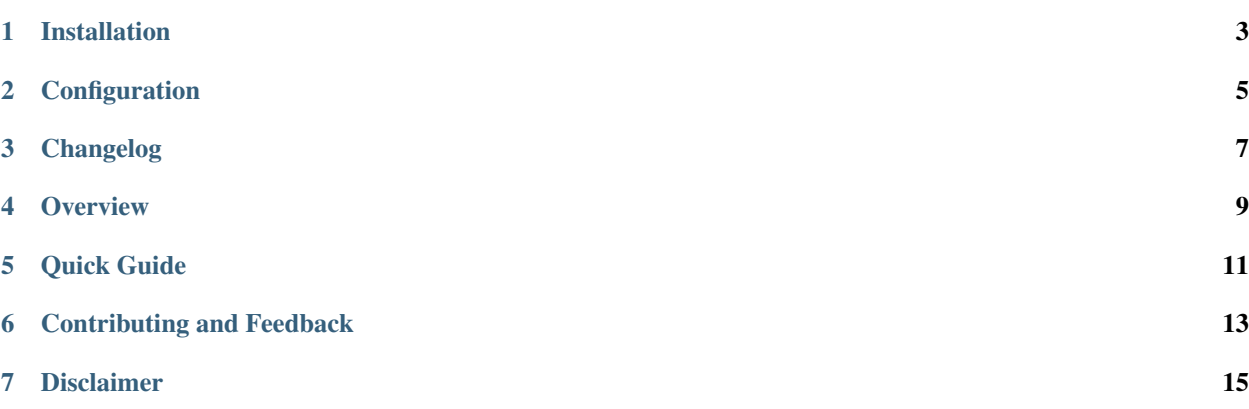

#### Installation

<span id="page-6-0"></span>The plugin can be installed using standard Python package managers. To enable the plugin, it must be added to the configuration file of indico.

Note that at least indico 2.0 is required, and will be installed automatically if it is missing.

#### **1.1 Installing the package**

The indico\_custom\_footer plugin must be installed for the python version running indico. With a standard indico installation, you must activate the indico python virtual environment first.

```
su - indico
source ~/.venv/bin/activate
```
The latest release version is available for the default python package managers. You can directly install the module using pip:

```
pip install indico-plugin-custom-footer
```
This can also be used to upgrade to a newer version:

```
pip install indico-plugin-custom-footer --upgrade
```
#### **1.2 Enabling the package**

All plugins must be enabled in indico's configuration file. By default, the configuration is located in  $\sqrt{\text{opt}/\text{indices}}$ etc/indico.conf.

```
PLUGINS = {'custom_footer'}
```
Note that if you need multiple plugins, you must include them all in the set of PLUGINS:

PLUGINS = {'payment\_manual', 'payment\_paypal', 'payment\_sixpay', 'custom\_footer'}

### **Configuration**

<span id="page-8-0"></span>Once installed, the plugin can be configured from the Administration panel. From the main page, select Administration -> Plugins -> Footer Customisation.

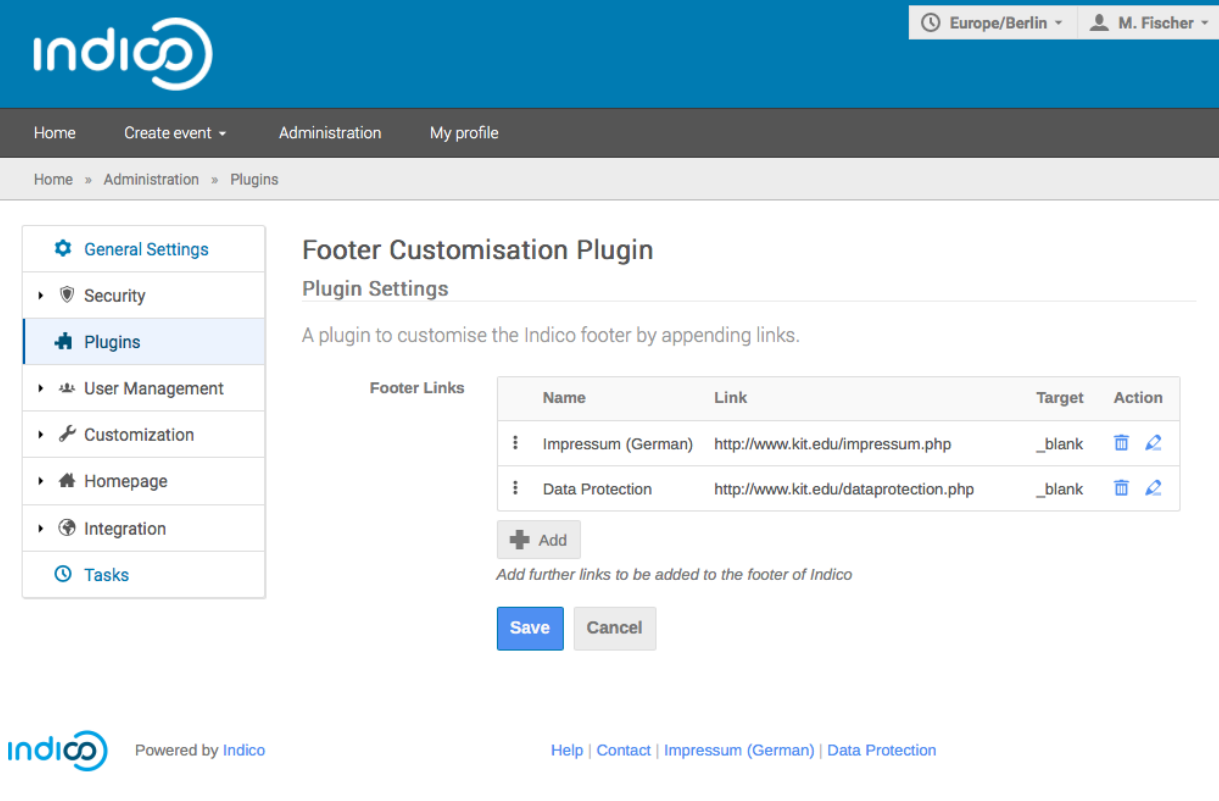

### **2.1 Adding and Ordering Links**

Configuration gives you access to an *ordered* list of links. To add new links, use the + Add button below the list. The footer is populated with the links in the same order as in the list. You can drag and drop entries to change their ordering.

### **2.2 Configuring Links**

Each link consists of three settings:

Name The link name as shown in the footer.

Link The address as pointed to by the link.

Target Where to open the link: \_self for the current window/tab or \_blank for a new window/tab.

You can configure each link separately by hitting the pencil button next to it. Note that changes to a link must stored individually by hitting the disk button. Only afterwards can changes be saved with the Save button.

### Changelog

#### <span id="page-10-0"></span>**3.1 v2.0.1 – 2018-05-30**

• Minor documentation fixes

### **3.2 v2.0.0 – 2018-05-30**

- Initial release version for Indico 2.0
- Renamed distribution, package and plugin to match Indico convention
- Internal optimisations

### **3.3 v1.0.0 – 2018-05-29**

• Initial test version for Indico 2.0

The indico\_custom\_footer allows you to add custom links to the Indico footer.

#### **Overview**

<span id="page-12-0"></span>If the plugin is enabled, administrators can add additional links to the Indico footer. For example, in addition to the Terms and conditions you can now add a legal disclaimers link to your organization's disclaimers.

Once *[installed](#page-6-0)*, the administrator panel allows adding new footer links. Each link consists of the following settings:

Name The link name as shown in the footer.

Link The address as pointed to by the link.

Target Where to open the link: \_self for the current window or \_blank for a new window/tab.

# CHAPTER<sup>5</sup>

Quick Guide

<span id="page-14-0"></span>To enable the plugin, it must be installed for the python version running indico.

python -m pip install indico-plugin-custom-footer

Once installed, the plugin called custom\_footer can be enabled in the Indico configuration. New footer elements can be added by configuring the plugin in the administrator settings.

### Contributing and Feedback

<span id="page-16-0"></span>The project is hosted on [github.](https://github.com/MaineKuehn/indico_footer) Feedback, pull requests and other contributions are always welcome. If you have issues or suggestions, check the issue tracker:

Disclaimer

<span id="page-18-0"></span>This plugin is in no way endorsed, supported or provided by Indico or any other service, provider or entity.

THE SOFTWARE IS PROVIDED "AS IS", WITHOUT WARRANTY OF ANY KIND, EXPRESS OR IMPLIED, INCLUDING BUT NOT LIMITED TO THE WARRANTIES OF MERCHANTABILITY, FITNESS FOR A PAR-TICULAR PURPOSE AND NONINFRINGEMENT. IN NO EVENT SHALL THE AUTHORS OR COPYRIGHT HOLDERS BE LIABLE FOR ANY CLAIM, DAMAGES OR OTHER LIABILITY, WHETHER IN AN ACTION OF CONTRACT, TORT OR OTHERWISE, ARISING FROM, OUT OF OR IN CONNECTION WITH THE SOFT-WARE OR THE USE OR OTHER DEALINGS IN THE SOFTWARE.

Documentation built from indico\_custom\_footer 2.0.1 at May 30, 2018.